# **AFO 814 – Print stack request notices**

## **814.1 Introduction**

See the general help on stack requests for more information on the general principles.

This AFO is used to print stack request availability and cancellation notices for borrowers that have assigned a contact method that includes "Print" as an output method for these types of notices.

The contact methods are defined in AFO 616 - Miscellaneous settings for notice output – Borrower contact methods.

The notices are generated in real time by the stack request daemon and from here you can print the paper notices for the current service point. The email notices are sent in real time by the daemon. After a set of notices is printed it can be reprinted at a later time using the "Stored print jobs" option.

### **814.2 Printing**

After selecting this AFO an overview screen will be displayed:

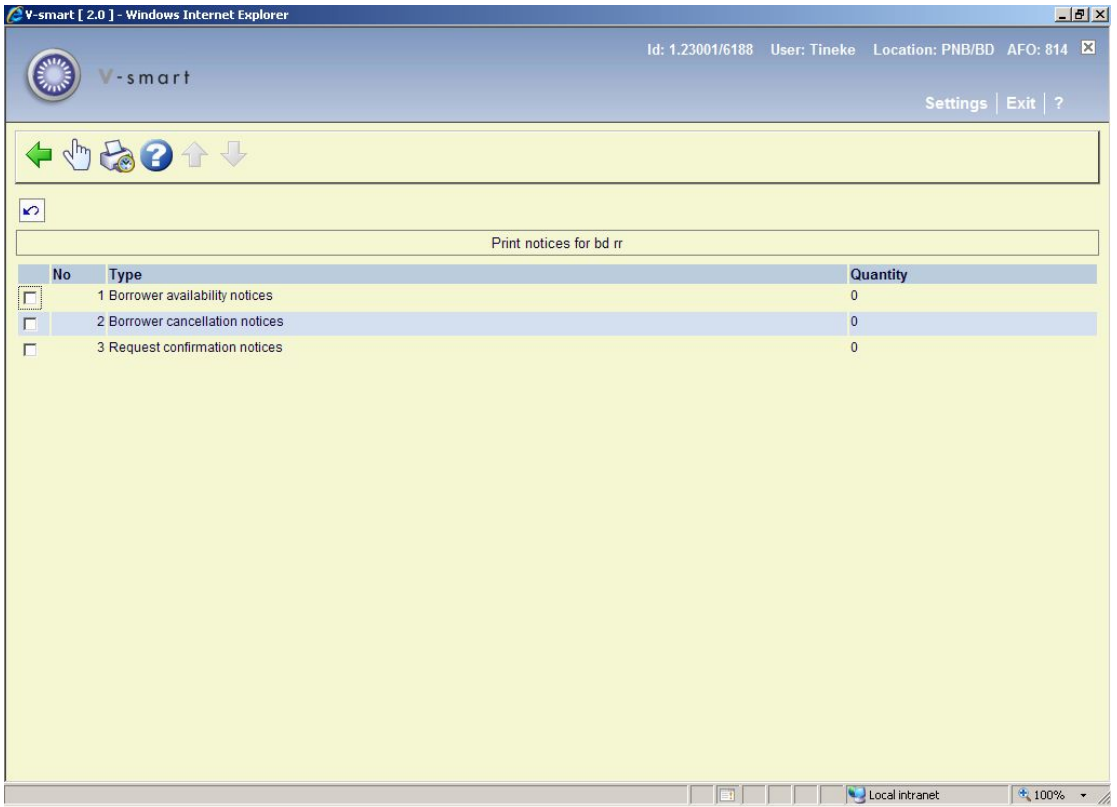

**Options on the screen** 

**Print**: Select a line and then this option to print the selected notices. See section 814.2.1 for details.

**Stored print jobs**: Select a line and then this option to go to previously printed notices. See section 814.2.2 for details.

#### **814.2.1 Print**

**Print**: Select a line and then this option to print the selected notices. An input form will be displayed:

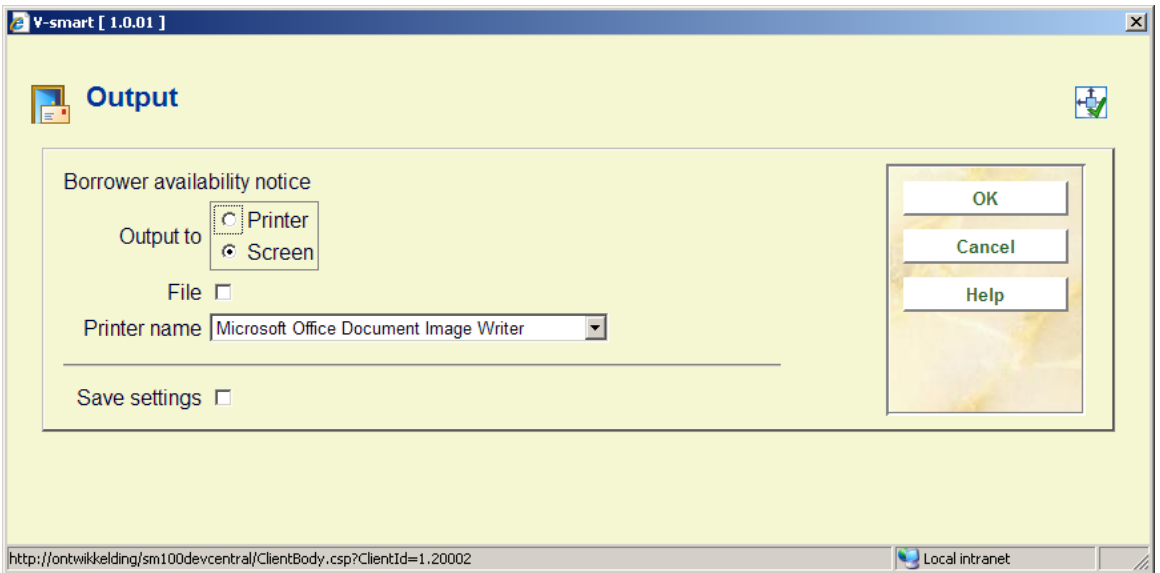

**Screen** and **Printer** are mutually exclusive options. **Screen** basically means that the system will fully generate the mailmerged document, but will then leave it on screen i.e. in the word processing application for the user to look at; it may then be printed or saved.

The **File** setting may be checked – this indicates that the output is to be saved – it may also be printed, but if the output is to screen, then the results will be saved first.

**Printer name** will contain all the printers recognized by the current print processor. The current print processor is the print processor defined for the current port in AFO 612. If the current port does not have a print processor assigned, then the print processor defined in AFO 621 - Print processors maintenance as default for the current meta institution will be considered the current print processor.

### **814.2.2 Stored print jobs**

**Stored print jobs**: Select a line and then this option to go to previously printed notices. An overview screen will be displayed:

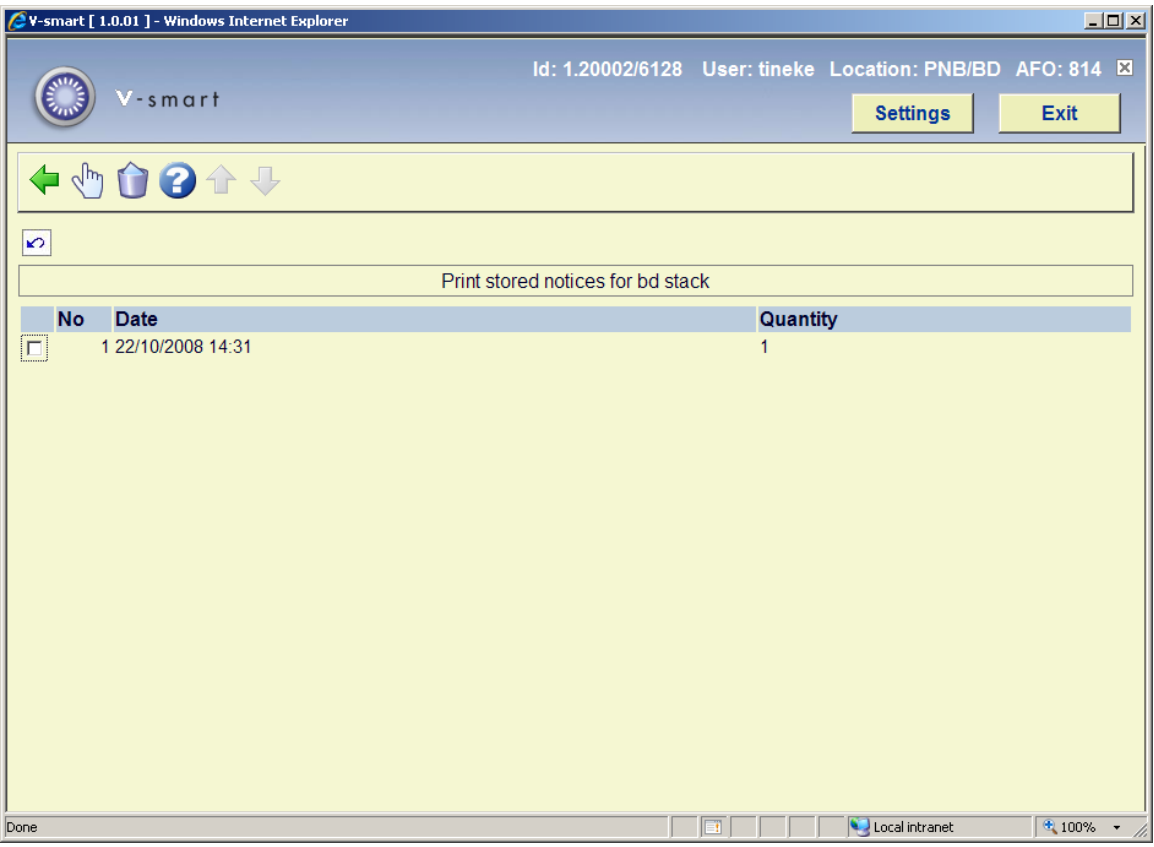

This lists previous print runs for the selected notice type.

#### **Options on the sreen**

**Print**: When you select a line for reprinting the same form as described above will be shown.

**Delete**: Select a line to delete a previous print run.

### • **Document control - Change History**

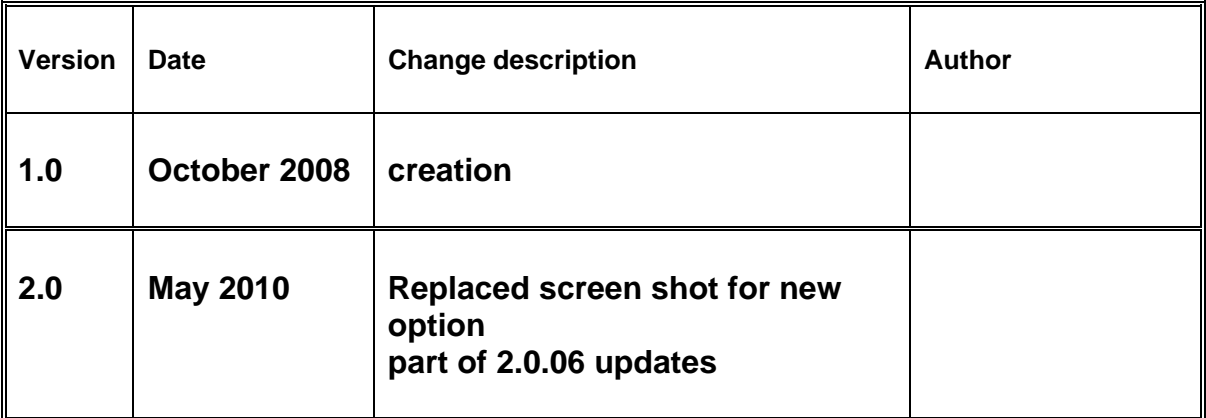